## **TOUCHSCREEN-STARTMENÜ**

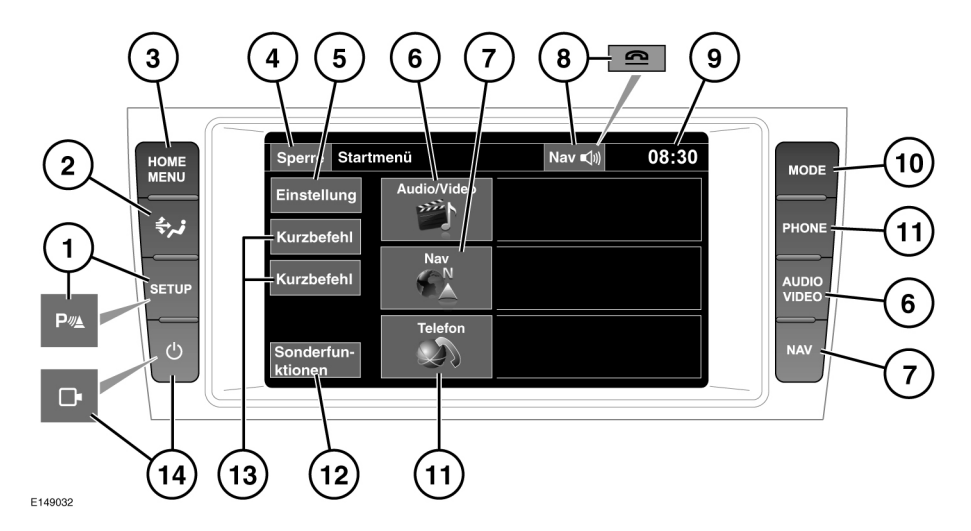

- **Die Touchscreen-Bedienelemente** W **während der Fahrt weder bedienen noch sich davon ablenken lassen. Eine Ablenkung des Fahrers kann zu Unfällen mit schweren bzw. tödlichen Verletzungen führen.**
- Bei längerem Gebrauch des  $\Omega$ Touchscreens immer den Motor laufen lassen. Anderenfalls kann es zu einer Entladung der Fahrzeugbatterie kommen, wodurch das Anspringen des Motors verhindert wird.
- $\Omega$

Darauf achten, dass keine Flüssigkeiten auf den Touchscreen verschüttet oder verspritzt werden.

**Hinweis:** Das **Startmenü** des Touchscreen kann je nach Fahrzeugspezifikation und vorherigen **Setup**-Optionen unterschiedlich ausfallen.

**1.** Drücken, um das Touchscreen-Menü **Einstellung** auszuwählen. Sind Einparkhilfen vorhanden, die Taste drücken, um das System ein-/auszuschalten.

- **2.** Drücken, um das Menü **Klima** zu öffnen.
- **3.** Drücken, um das **Startmenü** zu öffnen.
- **4.** Berühren, um den **Sperrmodus** auszuwählen. Im Menü-Modus ändert sich das Symbol in die Zurück-Schaltfläche; diese berühren, um zum vorherigen Bildschirm zurückzukehren.
- **5.** Berühren, um das Touchscreen-Menü **Einstellung** auszuwählen.
- **6.** Berühren bzw. drücken, um das Menü **Audio/Video** auszuwählen. Siehe **[107,](https://topix.jaguar.jlrext.com:443/topix/service/procedure/451781/PDF/5b6ee25f-3dd8-4daf-8758-e35f05f2ee08/de_DE?#pagemode=none&toolbar=0&statusbar=0&messages=0&navpanes=0&view=FitH&page=1) [AUDIO/VIDEO-BEDIENELEMENTE](https://topix.jaguar.jlrext.com:443/topix/service/procedure/451781/PDF/5b6ee25f-3dd8-4daf-8758-e35f05f2ee08/de_DE?#pagemode=none&toolbar=0&statusbar=0&messages=0&navpanes=0&view=FitH&page=1)**.
- **7.** Berühren bzw. drücken, um das Menü **Navigation** auszuwählen. Es wird das derzeit eingestellte Ziel angezeigt. Siehe **[136,](https://topix.jaguar.jlrext.com:443/topix/service/procedure/451781/PDF/95a4a4f8-d166-4283-9d8a-025f71ab236d/de_DE?#pagemode=none&toolbar=0&statusbar=0&messages=0&navpanes=0&view=FitH&page=1) [HAUPTMENÜ](https://topix.jaguar.jlrext.com:443/topix/service/procedure/451781/PDF/95a4a4f8-d166-4283-9d8a-025f71ab236d/de_DE?#pagemode=none&toolbar=0&statusbar=0&messages=0&navpanes=0&view=FitH&page=1)**.
- **8.** Bei aktivierter Navigation berühren, um die letzte erteilte Navigationsanweisung zu wiederholen. Während eines Telefongesprächs ändert sich das Symbol. Berühren, um den Anruf zu beenden.